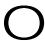

# MX260006A Spectrum Capture<sup>™</sup> Software

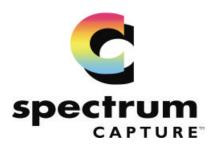

The MS2650/60 Series Spectrum Analyzers provide additional measurement functionality when combined with the Spectrum Capture <sup>™</sup> software. Display capture, trace data storage, and comprehensive data analysis extend the features of the MS2650/60 beyond basic spectrum analysis.

## **Display Capture**

Just one click of the mouse triggers the spectrum analyzer to capture the display trace and measurement data. The data is downloaded to the PC via the RS-232C interface. Once the display is captured, a bitmap file is created that can be copied to other programs, such as Microsoft® Word or Powerpoint. This tool is useful when there is the need to document or communicate measurement results.

Multiple traces can be captured and stored for later viewing. Up to 75 traces can be recalled and viewed simultaneously using the software. Each trace is a distinct color to make viewing simple. Traces can be easily added or deleted as new traces are captured.

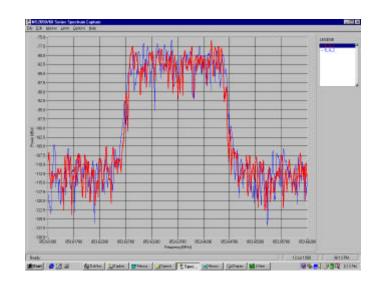

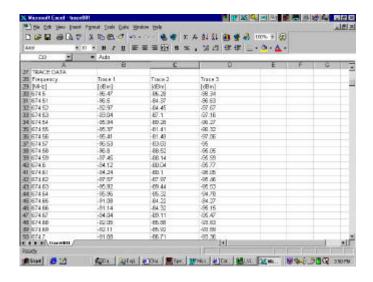

#### **Data Analysis**

Spectrum Capture <sup>™</sup> makes comprehensive data analysis possible. When a trace is captured, the measurement data is stored in ASCII (.csv) format. The data can then be imported directly to spreadsheet programs, such as Microsoft® Excel. The trace data (all 501 data points – frequency and power, including measurement parameters) is formatted automatically within the spreadsheet, making it easy to create charts and graphs for more comprehensive analysis.

### **Trace Markers**

Markers can be added to display power level at various points along the trace. A marker list shows frequency and power level measured. Up to 10 markers can be shown at one time. Absolute or delta markers are available.

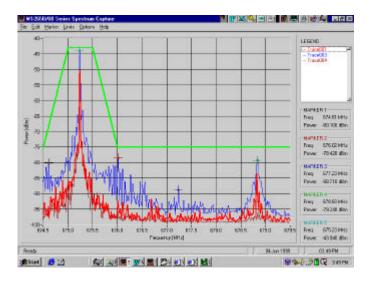

#### Ease-of-use

Creating and editing limit lines is made easy so that more time can be spent analyzing measurement results.

The MS2650/60 Series Spectrum Analyzers, along with the Spectrum Capture<sup>™</sup> program, provide greater ease-of-use overall in the task of collecting, analyzing and documenting measurement results.

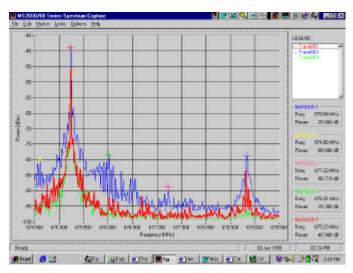

### **Pass/Fail Limit Lines**

Spectrum Capture<sup>™</sup> can create limit lines, which allows pass/fail tests to be performed on measured traces. This gives the flexibility to check measured results against specified limits. If the captured trace(s) fails a user-programmed specified limit, the limit line turns red. The limit line will remain green if the trace satisfies the limit. Multiple sets of limit lines can be saved and recalled for later use. Both upper and lower limit lines can be created.

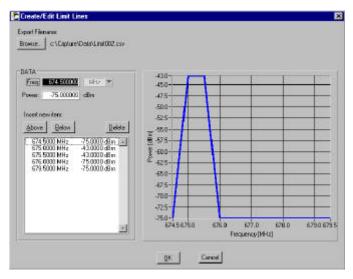

The Spectrum Capture <sup>™</sup> software operates in the Windows 3.1, Windows 95, and Windows NT environments. For more information or to receive a demonstration of the MS2650/60 Series and Spectrum Capture software, please call your local Anritsu sales representative or 1-800-Anritsu.